# Fehlerbehebung bei SD-WAN-Steuerverbindungen  $\overline{\phantom{a}}$

# Inhalt

**Einleitung Hintergrundinformationen** Problemszenarien Fehler bei DTLS-Verbindung (DCONFAIL) TLOC deaktiviert (DISTLOC) Board-ID nicht initialisiert (BIDNTPR) BDSGVERFL - Signaturfehler bei Motherboard-ID In Verbindung bleiben: Routing-Probleme Socket-Fehler (LISFD) Peer-Timeout (VM\_TMO) Seriennummer(n) nicht vorhanden (CRTREJSER, BIDNTVRFD) Organisationskonflikt (CTORGNMMIS) vEdge/vSmart-Zertifikat widerrufen/ungültig (VSCRTREV/CRTVERFL) vEdge-Vorlage in vManage nicht angehängt Übergangsbedingungen (DISCVBD, SYSIPCHNG) DNS-Fehler Zugehörige Informationen

# **Einleitung**

In diesem Dokument werden einige der wahrscheinlichen Ursachen beschrieben, die zu einem Problem mit Steuerverbindungen führen, und es wird beschrieben, wie diese behoben werden können.

# Hintergrundinformationen

Hinweis: Die meisten der in diesem Dokument dargestellten Befehlsausgaben stammen von vEdge-Routern. Der gleiche Ansatz wird jedoch für Router verwendet, auf denen die Cisco IOS®XE SD-WAN-Software ausgeführt wird. Geben Sie **sdwan** um die gleichen Ergebnisse für die Cisco IOS XE SD-WAN-Software zu erzielen. Beispiele, **show sdwan control connections** statt **show control connections** .

Bevor Sie die Fehlerbehebung durchführen, stellen Sie sicher, dass der betreffende WAN-Edge ordnungsgemäß konfiguriert wurde.

Sie umfasst:

- Ein gültiges Zertifikat, das installiert ist.
- Diese Konfigurationen werden im Rahmen des **system** Block:
	- System-IP
- Standort-ID
- Unternehmensname
- vBond-Adresse
- VPN 0-Transportschnittstelle, die mit der Tunneloption und der IP-Adresse konfiguriert wird.
- Die Systemuhr, die auf dem vEdge richtig konfiguriert ist, sowie die Systemuhr, die mit anderen Geräten/Controllern übereinstimmt:

Die Fehlermeldung **show clock** bestätigt die aktuelle eingestellte Zeit.

Geben Sie **clock set** , um die richtige Uhrzeit auf dem Gerät einzustellen.

Stellen Sie in allen oben genannten Fällen sicher, dass Transport Locator (TLOC) aktiv ist. Überprüfen Sie dies mit dem **show control local-properties** aus.

Ein Beispiel für eine gültige Ausgabe finden Sie hier:

branch-vE1# **show control local-properties** personality vedge organization-name vIPtela Inc Regression certificate-status Installed root-ca-chain-status Installed certificate-validity Valid certificate-not-valid-before Sep 06 22:39:01 2018 GMT certificate-not-valid-after Sep 06 22:39:01 2019 GMT dns-name vbond-dns-name.cisco.com site-id 10 domain-id 1 protocol dtls tls-port 0 system-ip 10.1.10.1 chassis-num/unique-id 66cb2a8b-2eeb-479b-83d0-0682b64d8190 serial-num 12345718 vsmart-list-version 0 keygen-interval 1:00:00:00 retry-interval 0:00:00:17 no-activity-exp-interval 0:00:00:12 dns-cache-ttl 0:00:02:00 port-hopped TRUE timesince-last-port-hop 20:16:24:43 number-vbond-peers 2 INDEX IP PORT ------------------------------- 0 10.3.25.25 12346 1 10.4.30.30 12346 number-active-wan-interfaces 2 PUBLIC PUBLIC PRIVATE PRIVATE RESTRICT/ LAST MAX SPI TIME LAST-RESORT INTERFACE IPv4 PORT IPv4 PORT VS/VM COLOR CARRIER STATE CONTROL CONNECTION CNTRL REMAINING INTERFACE ------------------------------------------- ------------------------------------------------------------------------------------------------ -- ge0/1 10.1.7.11 12346 10.1.7.11 12346 2/1 gold default up no/yes 0:00:00:16 2 0:07:33:55 No ge0/2 10.2.9.11 12366 10.2.9.11 12366 2/0 silver default up no/yes 0:00:00:12 2 0:07:35:16 No In vEdge-Softwareversion 16.3 und höher enthält die Ausgabe einige zusätzliche Felder:

number-vbond-peers 1 number-active-wan-interfaces 1

NAT TYPE: E -- indicates End-point independent mapping  $A$  -- indicates Address-port dependent mapping N -- indicates Not learned Note: Requires minimum two vbonds to learn the NAT type  $PUBLIC$  PUBLIC PRIVATE PRIVATE PRIVATE<br>PRIVATE PUBLIC MAX RESTRICT/ LAST PAT VM INTERFACE IPv4 PORT IPv4 IPv6 POR PRIVATE THE SERVICE SERVICE SPINGE OF MAX RESTRICT/ SERVICE SPINGER SPINGER SPINGER SPINGER SPINGER SPINGER SPINGER SPINGER SPINGER SPINGER SPINGER SPINGER SPINGER SPINGER SPINGER SPINGER SPINGER SPINGER SPINGER SPINGER SP NAT VM INTERFACE IPv4 PORT IPv4 IPv6 PORT VS/VM COLOR STATE CNTRL CONTROL/ LR/LB CONNECTION REMAINING TYPE CON STURE AND STURE OF THE STURE OF THE STURE OF THE STURE OF THE STURE OF THE STURE OF THE STURE OF THE STURE OF THE STURE

N PRF --------------------------------------------- ------------------------------------------------------------------------------------------------ ------- ge0/4 172.16.0.20 12386 192.168.0.20 2601:647:4380:ca75::c2 12386 2/1 publicinternet up 2 no/yes/no No/Yes 0:10:34:16 0:03:03:26 E 5

# Problemszenarien

## Fehler bei DTLS-Verbindung (DCONFAIL)

Dies ist eines der häufigen Probleme bei der Steuerkonnektivität, das nicht auftritt. Mögliche Ursachen sind eine Firewall oder andere Verbindungsprobleme.

Möglicherweise werden einige oder alle Pakete irgendwo verworfen/gefiltert. Das Beispiel mit den größeren wird in**tcpdump** Ergebnisse hier.

- Der Next Hop (NH)-Router ist nicht erreichbar.
- Das Standard-Gateway ist nicht in der Routing Information Base (RIB) installiert.
- Der DTLS-Port (Datagram Transport Layer Security) ist auf den Controllern nicht geöffnet.

Die folgenden Befehle können verwendet werden:

#Check that Next hop **show ip route vpn 0** #Check ARP table for Default GW **show arp** #Ping default GW ping <...> #Ping Google DNS ping 8.8.8.8 #Ping vBond if ICMP is allowed on vBond ping <vBond IP> #Traceroute to vBond DNS traceroute <...>

Wenn eine DTLS-Verbindung ausfällt, wird sie im **show control connections-history** Befehlsausgabe.

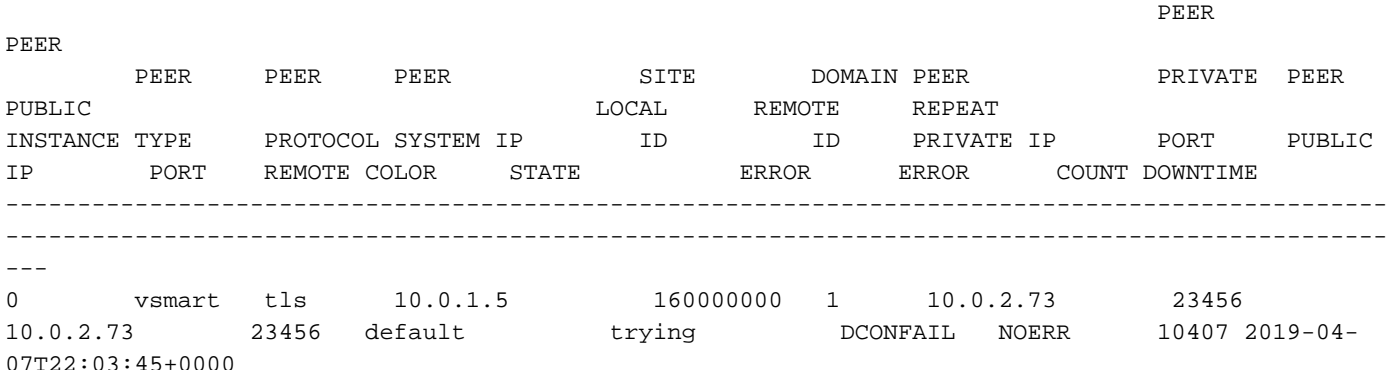

Dies ist der Fall, wenn große Pakete bei Verwendung von vEdge nicht erreicht werden. **tcpdump** beispielsweise auf der SD-WAN-Seite (vSmart):

tcpdump vpn 0 interface eth1 options "host 198.51.100.162 -n"

13:51:35.312109 IP 198.51.100.162.9536 > 172.18.10.130.12546: UDP, length 140 <<<< 1 (packet number) 13:51:35.312382 IP 172.18.10.130.12546 > 198.51.100.162.9536: UDP, length 1024 <<< not reached vEdege 13:51:35.318654 IP 172.18.10.130.12546 > 198.51.100.162.9536: UDP, length 1024 <<< not reached vEdege 13:51:35.318726 IP 172.18.10.130.12546 > 198.51.100.162.9536: UDP, length 853 <<< not reached vEdege

13:51:36.318087 IP 198.51.100.162.9536 > 172.18.10.130.12546: UDP, length 140 <<<< 5 13:51:36.318185 IP 172.18.10.130.12546 > 198.51.100.162.9536: UDP, length 79 <<<< 6 13:51:36.318233 IP 172.18.10.130.12546 > 198.51.100.162.9536: UDP, length 1024 << not reached vEdege 13:51:36.318241 IP 172.18.10.130.12546 > 198.51.100.162.9536: UDP, length 879 << not reached vEdege 13:51:36.318257 IP 172.18.10.130.12546 > 198.51.100.162.9536: UDP, length 804 << not reached vEdege 13:51:36.318266 IP 172.18.10.130.12546 > 198.51.100.162.9536: UDP, length 65 <<<< 10 13:51:36.318279 IP 172.18.10.130.12546 > 198.51.100.162.9536: UDP, length 25 <<<< 11 Ein Beispiel für die vEdge-Seite ist hier dargestellt:

tcpdump vpn 0 interface ge0/1 options "host 203.0.113.147 -n" 13:51:35.250077 IP 198.51.100.162.12426 > 203.0.113.147.12746: UDP, length 140 <<<< 1 13:51:36.257490 IP 198.51.100.162.12426 > 203.0.113.147.12746: UDP, length 140 <<<< 5 13:51:36.325456 IP 203.0.113.147.12746 > 198.51.100.162.12426: UDP, length 79 <<<< 6 13:51:36.325483 IP 203.0.113.147.12746 > 198.51.100.162.12426: UDP, length 65 <<<< 10 13:51:36.325538 IP 203.0.113.147.12746 > 198.51.100.162.12426: UDP, length 25 <<<< 11

Hinweis: In der Cisco IOS XE SD-WAN-Software können Sie Embedded Packet Capture (EPC) statt **tcpdump**.

Sie können **traceroute** Oder **nping** um Datenverkehr mit verschiedenen Paketgrößen und DSCP-Markierungen (Differentiated Services Code Point) zu generieren, um die Konnektivität zu überprüfen, da Ihr Service Provider Probleme bei der Bereitstellung größerer UDP-Pakete, fragmentierter UDP-Pakete (insbesondere kleiner UDP-Fragmente) oder DSCP-markierter Pakete haben kann. Hier ein Beispiel für **nping** wenn die Verbindung erfolgreich hergestellt wurde.

Von vSmart:

vSmart# **tools nping vpn 0 198.51.100.162 options "--udp -p 12406 -g 12846 --source-ip 172.18.10.130 --df --data-length 555 --tos 192"** Nping in VPN 0 Starting Nping 0.6.47 ( http://nmap.org/nping ) at 2019-05-17 23:28 UTC SENT (0.0220s) UDP 172.18.10.130:12846 > 198.51.100.162:12406 ttl=64 id=16578 iplen=583 SENT (1.0240s) UDP 172.18.10.130:12846 > 198.51.100.162:12406 ttl=64 id=16578 iplen=583 Ein Beispiel von vEdge wird hier angezeigt:

vEdge# **tcpdump vpn 0 interface ge0/1 options "-n host 203.0.113.147 and udp"** tcpdump  $-i$  qe $0$   $1$  -s 128 -n host 203.0.113.147 and udp in VPN 0 tcpdump: verbose output suppressed, use -v or -vv for full protocol decode listening on ge0\_1, link-type EN10MB (Ethernet), capture size 128 bytes 18:29:43.492632 IP 203.0.113.147.12846 > 198.51.100.162.12406: UDP, length 555 18:29:44.494591 IP 203.0.113.147.12846 > 198.51.100.162.12406: UDP, length 555

Und hier ist ein Beispiel für eine erfolglose Verbindung mit dem **traceroute** Befehl (der über vShell ausgeführt wird) in vSmart:

vSmart\$ **traceroute 198.51.100.162 1400 -F -p 12406 -U -t 192 -n -m 20** traceroute to 198.51.100.162.162 (198.51.100.162.162), 20 hops max, 1400 byte packets  $1 + * * *$  $2 * * * *$  3 \* \* \* 4 \* \* \*  $5 * * * *$ 

 6 10.65.14.177 0.435 ms 10.65.13.225 0.657 ms 0.302 ms 7 10.10.28.115 0.322 ms 10.93.28.127 0.349 ms 10.93.28.109 1.218 ms 8 \* \* \* 9 \* \* \* 10 \* 10.10.114.192 4.619 ms \* 11 \* \* \*  $12 \div x$  $13 + * * * *$  $14 \cdot \cdot \cdot \cdot$ 15 \* \* \* 16 10.68.72.61 2.162 ms \* \*  $17 * * * *$ 18 \* \* \*  $19 * * * *$ 20 \* \* \* 21 \* \* \*  $22 * * * *$  $23 * * * *$  $24 * * * *$  $25 * * * *$  $26 * * * *$  $27 * * * *$ 28 \* \* \*  $29 * * * *$  $30 * * * *$ vEdge empfängt keine von vSmart gesendeten Pakete (nur einige andere Datenpakete oder Fragmente):

vEdge# **tcpdump vpn 0 interface ge0/1 options "-n host 203.0.113.147 and udp"** tcpdump -i ge0\_1 -s 128 -n host 203.0.113.147 and udp in VPN 0 tcpdump: verbose output suppressed, use -v or -vv for full protocol decode listening on ge0\_1, link-type EN10MB (Ethernet), capture size 128 bytes 18:16:30.232959 IP 203.0.113.147.12846 > 198.51.100.162.12386: UDP, length 65 18:16:30.232969 IP 203.0.113.147.12846 > 198.51.100.162.12386: UDP, length 25 18:16:33.399412 IP 203.0.113.147.12846 > 198.51.100.162.12386: UDP, length 16 18:16:34.225796 IP 198.51.100.162.12386 > 203.0.113.147.12846: UDP, length 140 18:16:38.406256 IP 203.0.113.147.12846 > 198.51.100.162.12386: UDP, length 16 18:16:43.413314 IP 203.0.113.147.12846 > 198.51.100.162.12386: UDP, length 16

### TLOC deaktiviert (DISTLOC)

Auslöser für TLOC Deaktivierte Meldungen können folgende wahrscheinliche Ursachen haben:

- Entfernen Sie die Steuerelementverbindungen.
- Ändern Sie die Farbe für TLOC.
- Änderung der System-IP.

Änderung einer der im Systemblock oder in den Tunneleigenschaften im**show control connectionshistory**Befehlsausgabe.

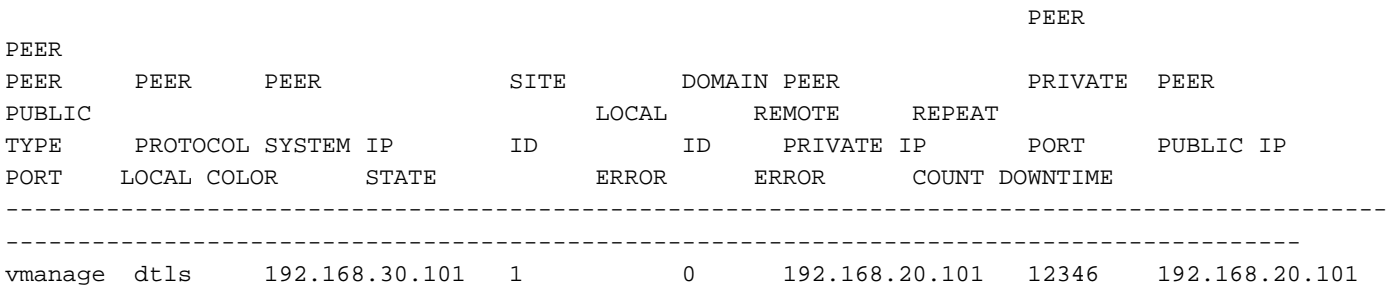

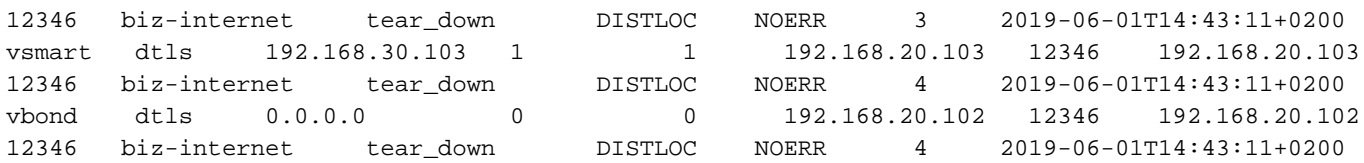

# Board-ID nicht initialisiert (BIDNTPR)

In einem sehr instabilen Netzwerk, in dem Netzwerkverbindungen ständig abflattern, sehen Sie TXCHTOBD - failed to send a challenge to Board ID failed und/oder RDSIGFBD - Read Signature from Board ID failed. Manchmal kann es auch aufgrund von Sperrproblemen vorkommen, dass eine Anfrage an boardid fehlschlägt und dann die board-ID zurückgesetzt wird und es dann erneut versucht wird. Es kommt nicht oft vor, und es verzögert die Form von Steuerverbindungen. Dies wurde in späteren Versionen behoben.

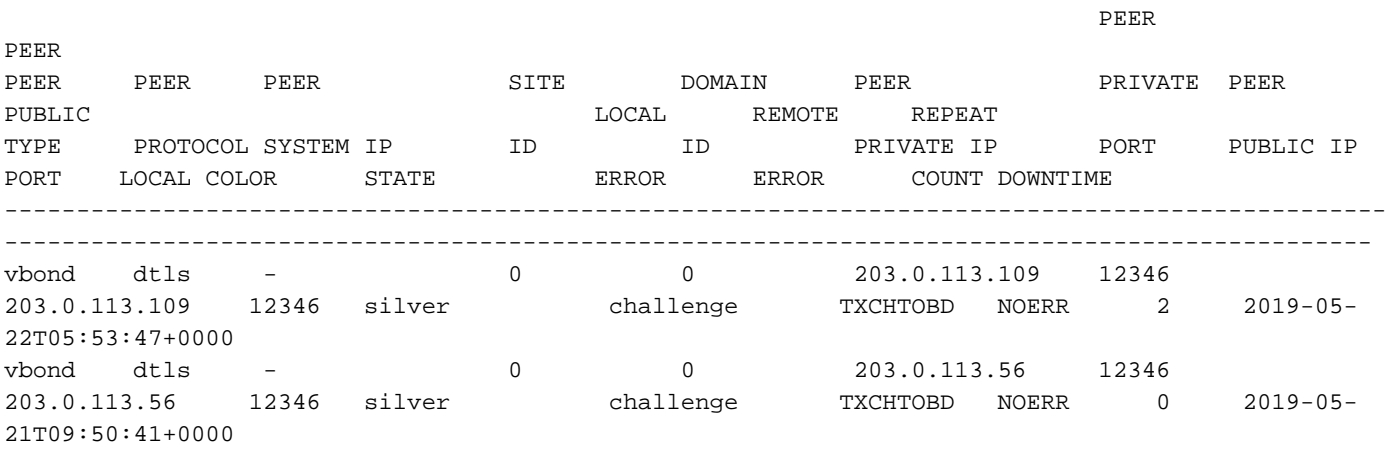

## BDSGVERFL - Signaturfehler bei Motherboard-ID

Dies zeigt an, dass die vEdge-Gehäusenummer/eindeutige ID/Seriennummer vom vBond abgelehnt wurde. Bestätigen Sie in diesem Fall die vEdge-Informationen im **show control localproperties** Befehlsausgabe und vergleichen Sie diese Ausgabe mit **show orchestrator valid-vedges** auf der vBond-Website.

Wenn kein Eintrag für vEdge vorhanden ist, stellen Sie Folgendes sicher:

- vEdge dem Smart Account hinzugefügt.
- Datei richtig in vManage hochgeladen.

Klicken Sie auf **Send to Controllers** unter **Configuration > Certificates**.

Wenn es vorhanden ist, überprüfen Sie, ob doppelte Einträge in der gültigen vEdge-Tabelle vorhanden sind, und wenden Sie sich an das Cisco Technical Assistance Center (TAC), um eine weitere Fehlerbehebung durchzuführen.

## In Verbindung bleiben: Routing-Probleme

Bei Routing-Problemen im Netzwerk werden keine Steuerverbindungen angezeigt. Stellen Sie sicher, dass in der RIB eine gültige Route mit dem richtigen NH/TLOC vorhanden ist.

Beispiele:

- Eine spezifischere Route zu vBond in der RIB verweist auf ein NH/TLOC, das nicht für die Herstellung von Steuerverbindungen verwendet wird.
- Die TLOC-IP-Adresse wird vom Upstream-Service-Provider weitergeleitet, was zu falschem Routing führt.

Geben Sie folgende Befehle zur Überprüfung ein:

show ip route show ip routes vpn 0 <prefix/mask> ping <vBond IP> Suchen Sie nach dem Abstandswert und dem Protokoll für das IP-Präfix.

vEdge versucht, eine Kontrollverbindung ohne Erfolg herzustellen, oder Verbindungen zu Controllern flattern weiter.

Überprüfen Sie mit dem **show control connections** und/oder **show sdwan control connections-history** - Befehlen.

#### vedge1# **show control connections**

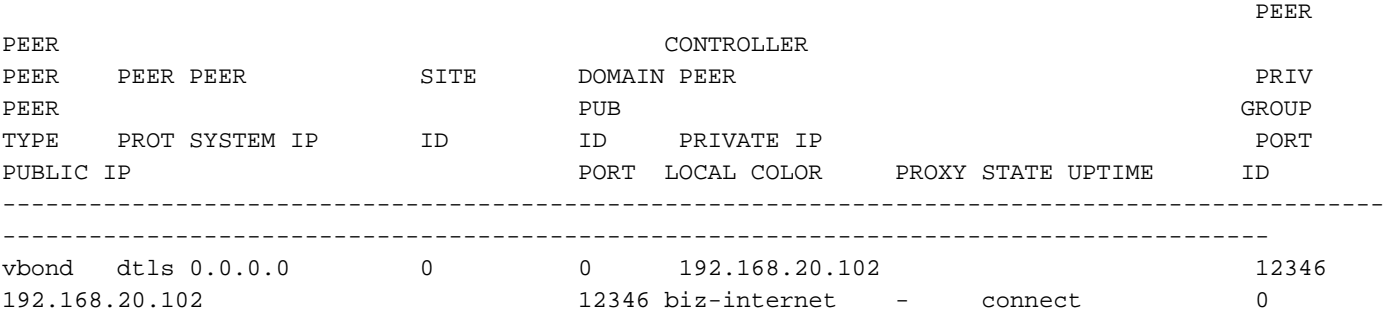

### Socket-Fehler (LISFD)

Wenn im Netzwerk eine doppelte IP vorhanden ist, werden keine Steuerverbindungen hergestellt. Sie sehen die LISFD - Listener Socket FD Error Nachricht. Dies kann auch aus anderen Gründen der Fall sein, z. B. Paketbeschädigung, RESET, eine Diskrepanz zwischen vEdge und Controllern auf TLS- und DTLS-Ports, wenn die FW-Ports nicht offen sind usw.

Die häufigste Ursache ist eine doppelte Transport-IP. Überprüfen Sie die Verbindung, und stellen Sie sicher, dass die Adressen eindeutig sind.

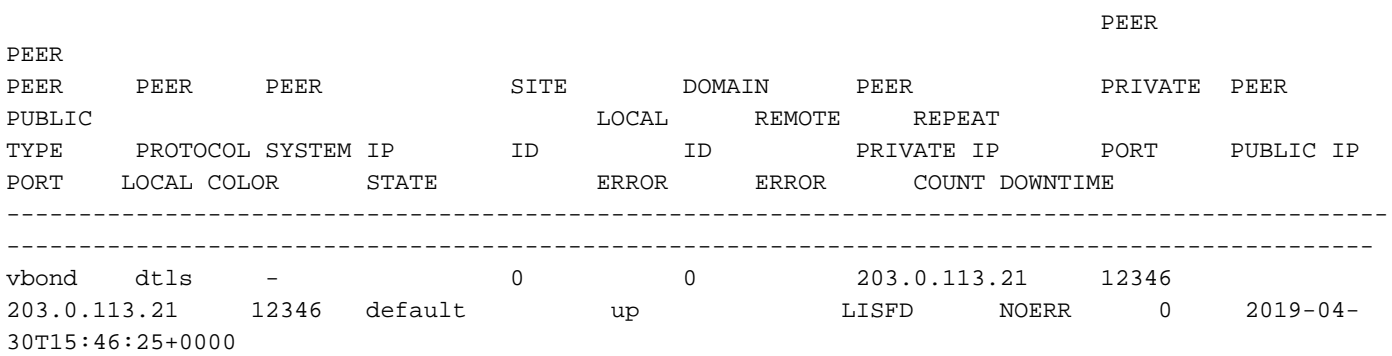

# Peer-Timeout (VM\_TMO)

Eine Peer-Timeout-Bedingung wird ausgelöst, wenn die Erreichbarkeit eines vEdge für den betreffenden Controller verloren geht.

In diesem Beispiel wird ein**vManage Timeout msg (peer VM\_TMO)**. Andere schließen Peer-vBond-, vSmart- und/oder vEdge-Timeouts ein (**VB\_TMO, VP\_TMO, VS\_TMO**).

Stellen Sie bei der Fehlerbehebung sicher, dass eine Verbindung zum Controller besteht. Internet Control Message Protocol (ICMP) verwenden und/oder **traceroute** an die betreffende IP-Adresse. Fälle, in denen der Datenverkehr häufig verloren geht (Verluste sind hoch). Schnell **ping** und sicherzustellen, dass sie gut ist.

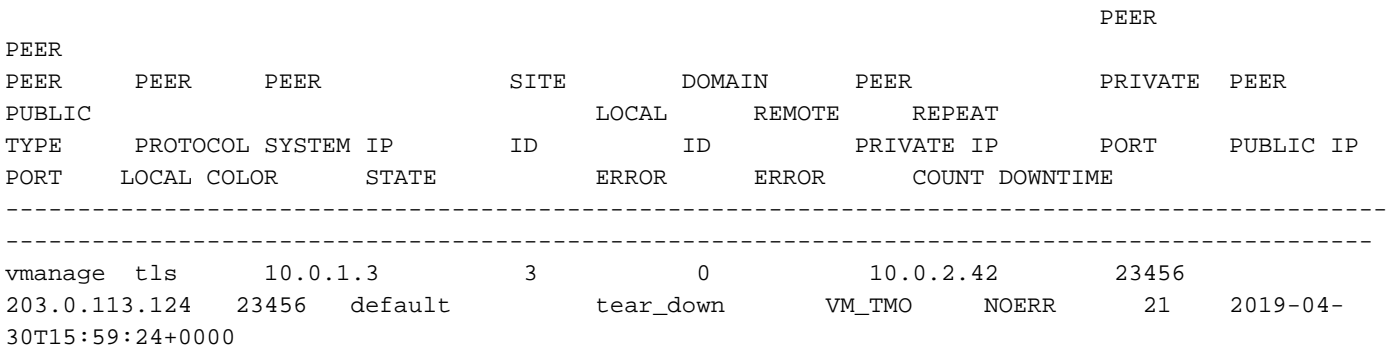

Überprüfen Sie außerdem die **show control connections-history detail** -Befehlsausgabe, um die TX/RX-Steuerungsstatistik zu überprüfen und festzustellen, ob eine signifikante Abweichung in den Zählern vorliegt. Beachten Sie in der Ausgabe den Unterschied zwischen RX- und TX-Hello-Paketnummern.

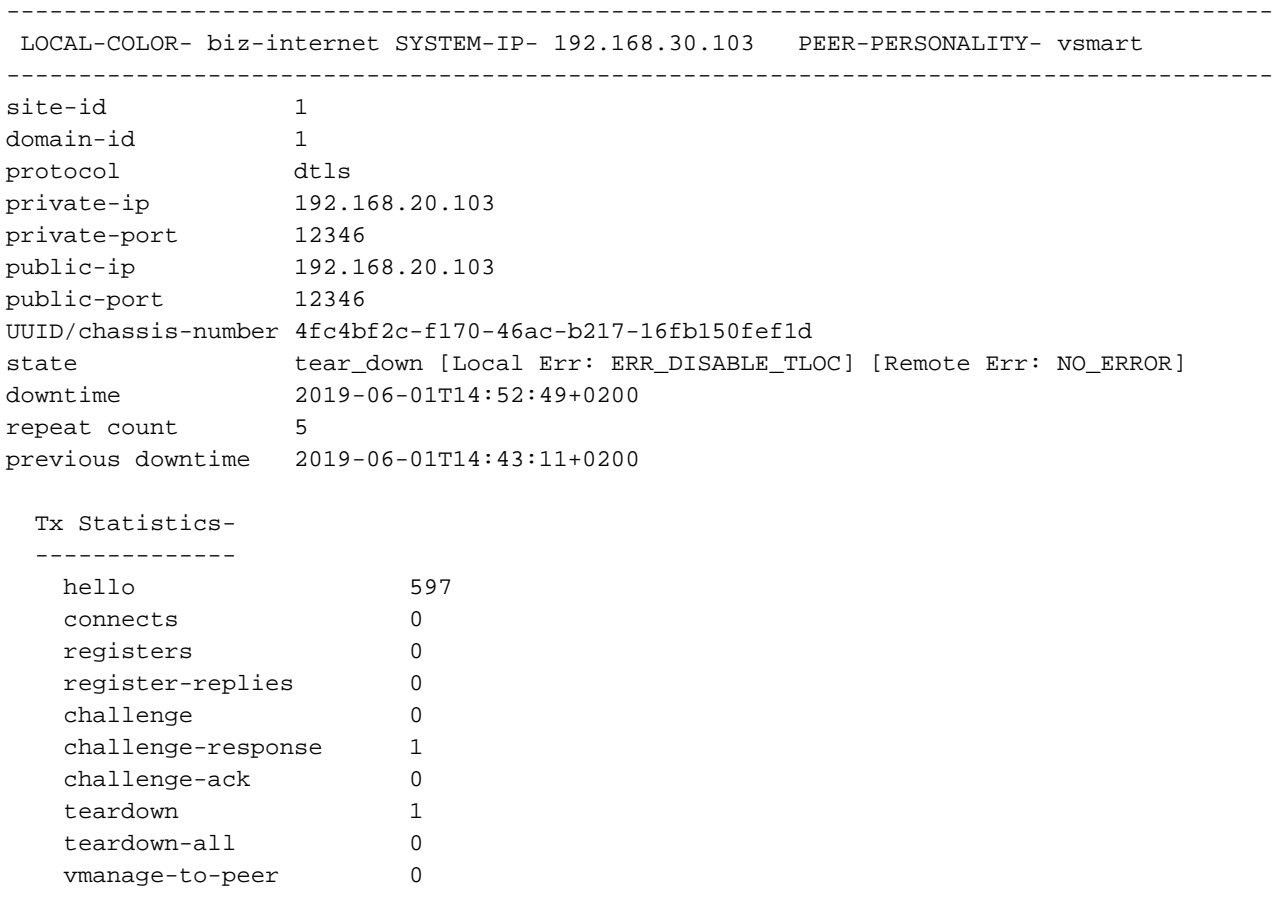

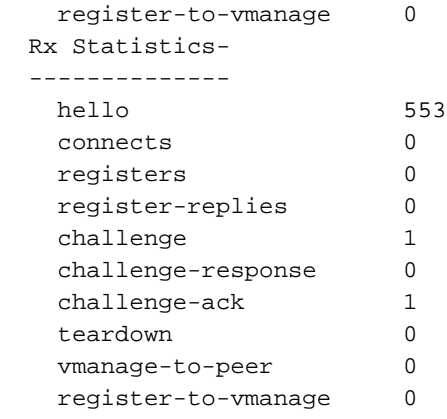

## Seriennummer(n) nicht vorhanden (CRTREJSER, BIDNTVRFD)

Wenn die Seriennummer auf den Controllern für ein Gerät nicht vorhanden ist, schlagen die Steuerverbindungen fehl.

Verifizierung mit **show controllers [ valid-vsmarts | valid-vedges ]** und die meiste Zeit fixiert. Navigieren Sie zu **Configuration > Certificates > Send to Controllers or Send to vBond** -Schaltflächen auf den Registerkarten vManage. Bei vBond prüfen **show orchestrator valid-vedges** / **show orchestrator valid-vsmarts**.

In den Protokollen von vBond werden diese Meldungen mit Gründen angezeigt ERR\_BID\_NOT\_VERIFIED:

messages:local7 info: Dec 21 01:13:31 vBond-1 VBOND[1677]: %Viptela-vBond-1-vbond\_0-6-INFO-1400002: Notification: 12/21/2018 1:13:31 vbond-reject-vedge-connection severit y-level:major host-name:"vBond-1" system-ip:10.0.1.11 uuid:"11OG301234567" organizationname:"Example\_Orgname" sp-organization-name:"Example\_Orgname"" reason:"ERR\_BID\_NOT\_VERIFIED"

Wenn Sie ein solches Problem beheben, stellen Sie sicher, dass die richtige Seriennummer und das richtige Gerätemodell im PnP-Portal (software.cisco.com) und in vManage konfiguriert und bereitgestellt wurden.

Um die Gehäusenummer und die Seriennummer des Zertifikats zu überprüfen, kann dieser Befehl auf vEdge-Routern verwendet werden:

vEdge1# **show control local-properties | include "chassis-num|serial-num"** chassis-num/unique-id 11OG528180107 serial-num 1001247E

Geben Sie auf einem Router, auf dem die Cisco IOS XE SD-WAN-Software ausgeführt wird, den folgenden Befehl ein:

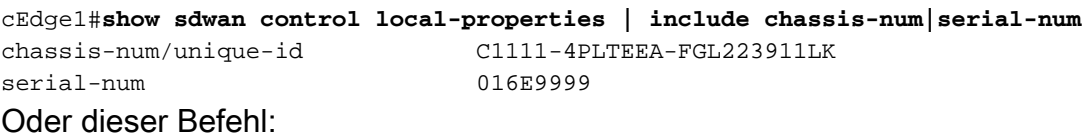

Router#**show crypto pki certificates CISCO\_IDEVID\_SUDI | s ^Certificate** Certificate Status: Available Certificate Serial Number (hex): 016E9999 Certificate Usage: General Purpose Issuer:

```
 o=Cisco
   cn=High Assurance SUDI CA
 Subject:
  Name: C1111-4PLTEEA
  Serial Number: PID:C1111-4PLTEEA SN:FGL223911LK
  cn=C1111-4PLTEEA
   ou=ACT-2 Lite SUDI
   o=Cisco
   serialNumber=PID:C1111-4PLTEEA SN:FGL223911LK
 Validity Date:
   start date: 15:33:46 UTC Sep 27 2018
   end date: 20:58:26 UTC Aug 9 2099
 Associated Trustpoints: CISCO_IDEVID_SUDI
```
#### Bei Problemen mit vEdge/vSmart

So sieht der Fehler in vEdge/vSmart im **show control connections-history** Befehlsausgabe:

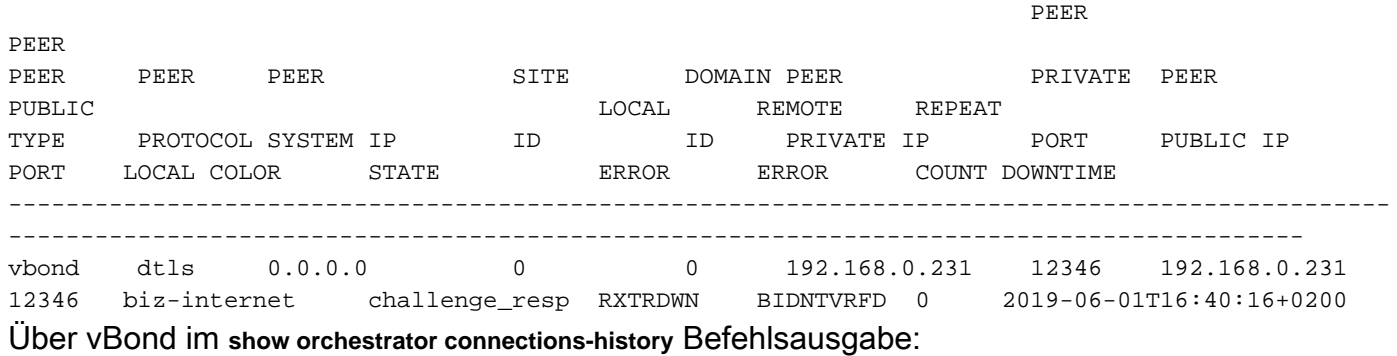

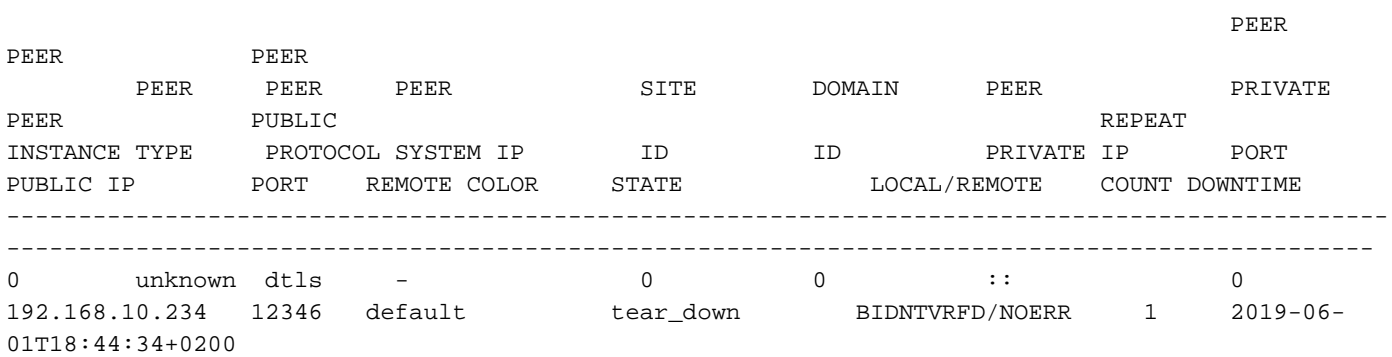

Außerdem befindet sich die Seriennummer des Geräts auf vBond nicht in der Liste der gültigen vEdges:

vbond1# **show orchestrator valid-vedges | i 11OG528180107**

#### Bei Problemen mit Controllern

Wenn die serielle Datei zwischen den Controllern selbst nicht übereinstimmt, ist der lokale Fehler bei vBond die Seriennummer, die nicht vorhanden ist, und das für vSmarts/vManage widerrufene Zertifikat.

Bei vBond:

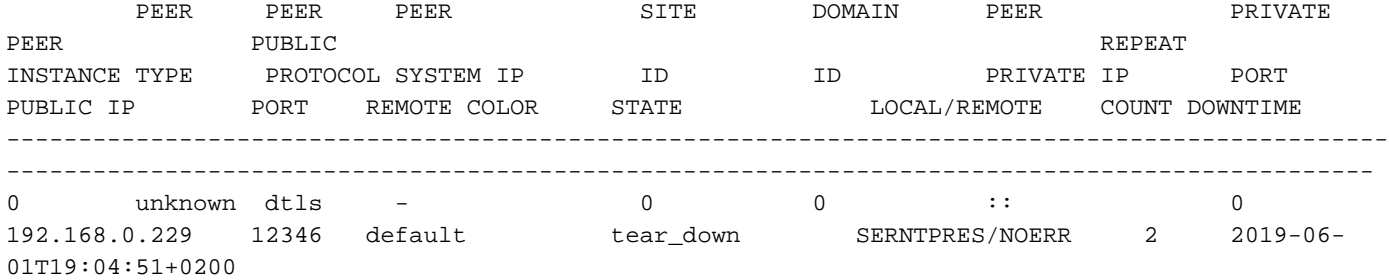

vbond1# **show orchestrator valid-vsmarts**

SERIAL

NUMBER ORG

----------------------- 0A SAMPLE - ORGNAME 0B SAMPLE - ORGNAME 0C SAMPLE - ORGNAME 0D SAMPLE - ORGNAME

Bei betroffenem vSmart/vManage:

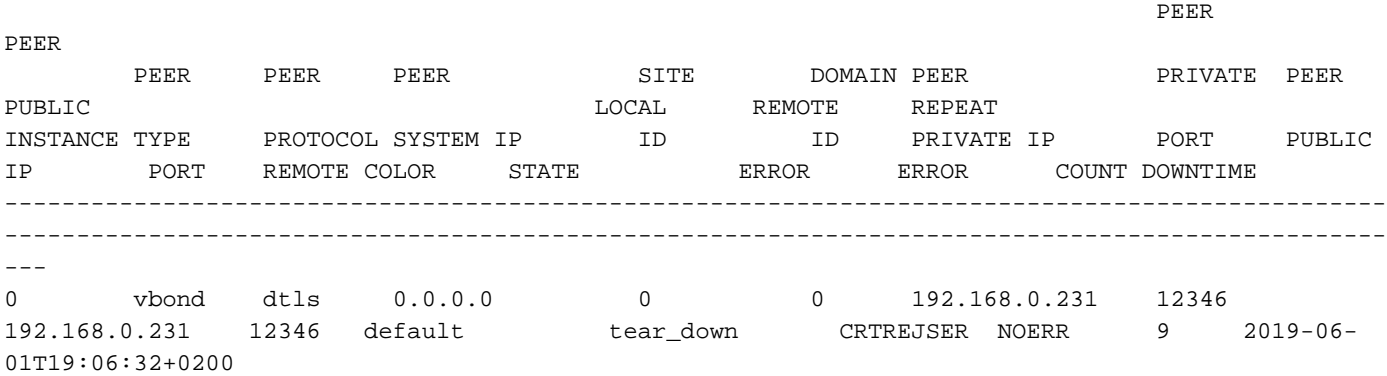

vsmart# **show control local-properties| i serial-num** serial-num 0F

Außerdem werden auf dem betroffenen vSmart ORPTMO-Meldungen in Bezug auf vEdge angezeigt:

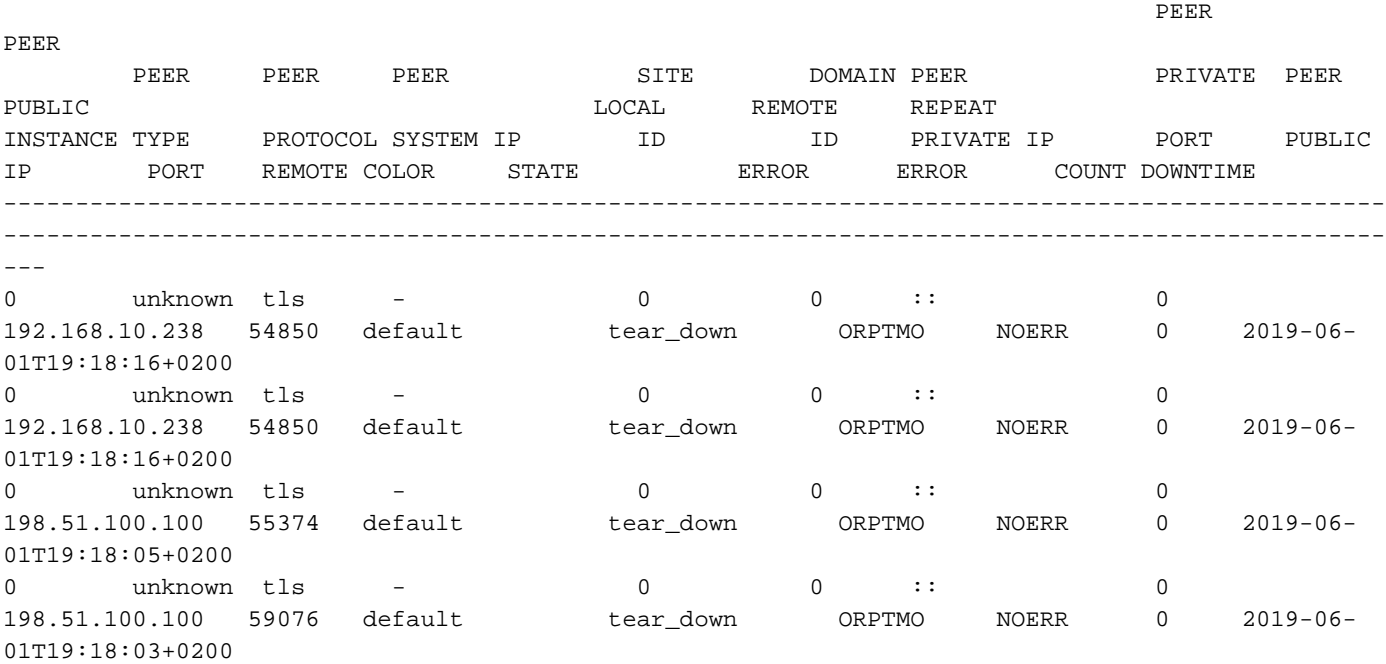

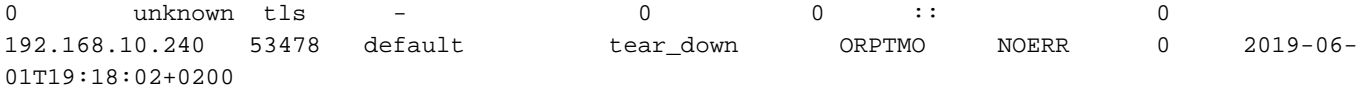

Bei vEdge betroffene vSmart im **show control connections-history** Ausgabe wird der Fehler "SERNTPRES" angezeigt:

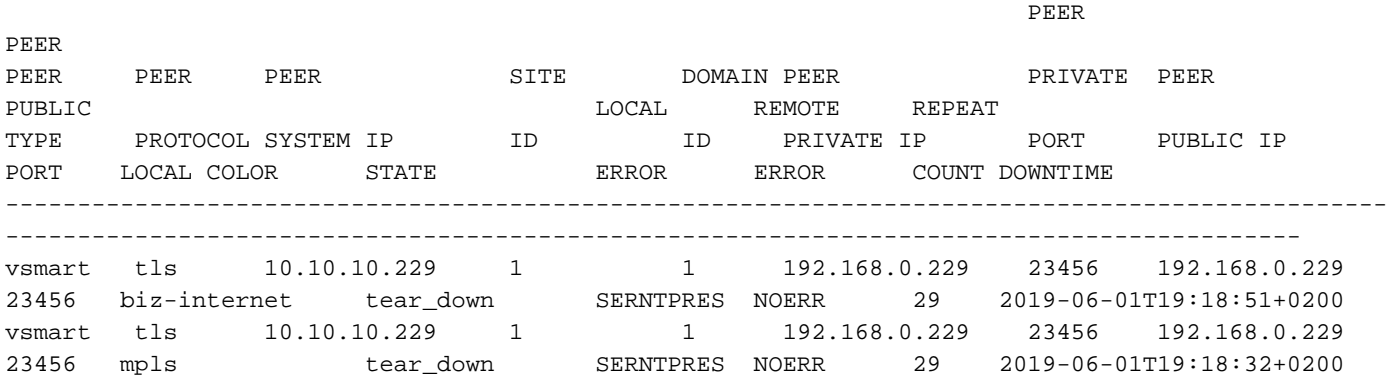

#### Falsche Chassis-Num/eindeutige ID

Ein weiteres Beispiel für den gleichen Fehler "CRTREJSER/NOERR" ist erkennbar, wenn im PnP-Portal die falsche Produkt-ID (Modell) verwendet wird. Beispiele:

vbond# **show orchestrator valid-vedges | include ASR1002** ASR1002-HX-DNA-JAE21050110 014EE30A valid Cisco SVC N1 Das tatsächliche Gerätemodell ist jedoch anders (beachten Sie, dass "DNA"-Postfix nicht im Namen enthalten ist):

ASR1k#**show sdwan control local-properties | include chassis-num** chassis-num/unique-id ASR1002-HX-JAE21050110

#### Organisationskonflikt (CTORGNMMIS)

Der Name der Organisation ist eine wichtige Komponente für das Aufrufen der Steuerverbindung. Für ein bestimmtes Overlay muss der Organisationsname über alle Controller und vEdges hinweg übereinstimmen, damit Steuerverbindungen verfügbar sind.

Wenn nicht, wird der Fehler "Certificate Org. name mismatch" angezeigt:

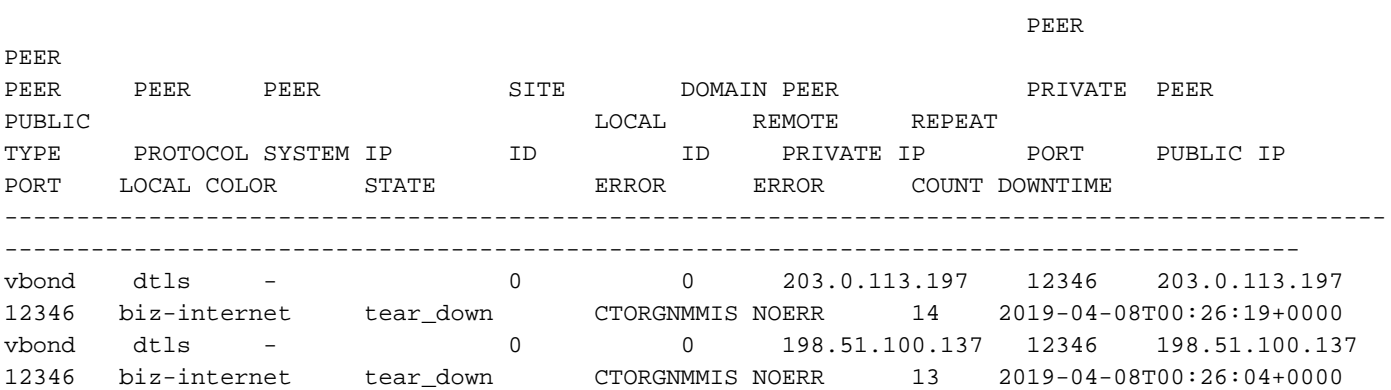

### vEdge/vSmart-Zertifikat widerrufen/ungültig (VSCRTREV/CRTVERFL)

In Fällen, in denen das Zertifikat auf Controllern widerrufen wird oder die vEdge-Seriennummer ungültig ist, wird eine Meldung angezeigt, die die vSmart- bzw. vEdge-Zertifizierung widerruft.

Hier sehen Sie ein Beispiel für die Ausgabe von vSmart Certificate-Widerrufsmeldungen. Dies ist das Zertifikat, das für vSmart:

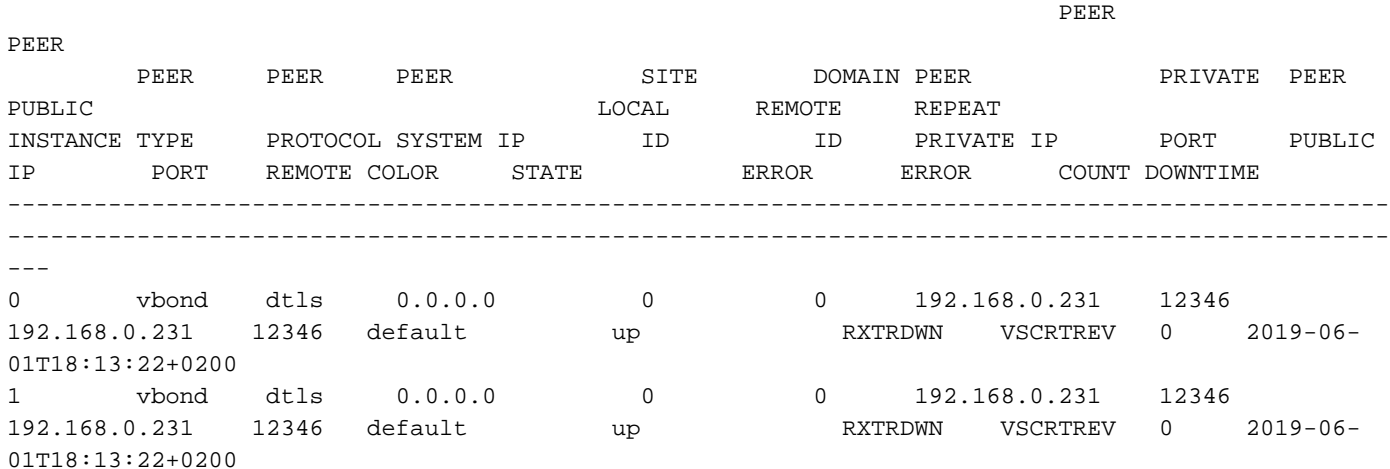

Auf einem anderen vSmart im gleichen Overlay erkennt er auf diese Weise den vSmart, dessen Zertifikat widerrufen wird:

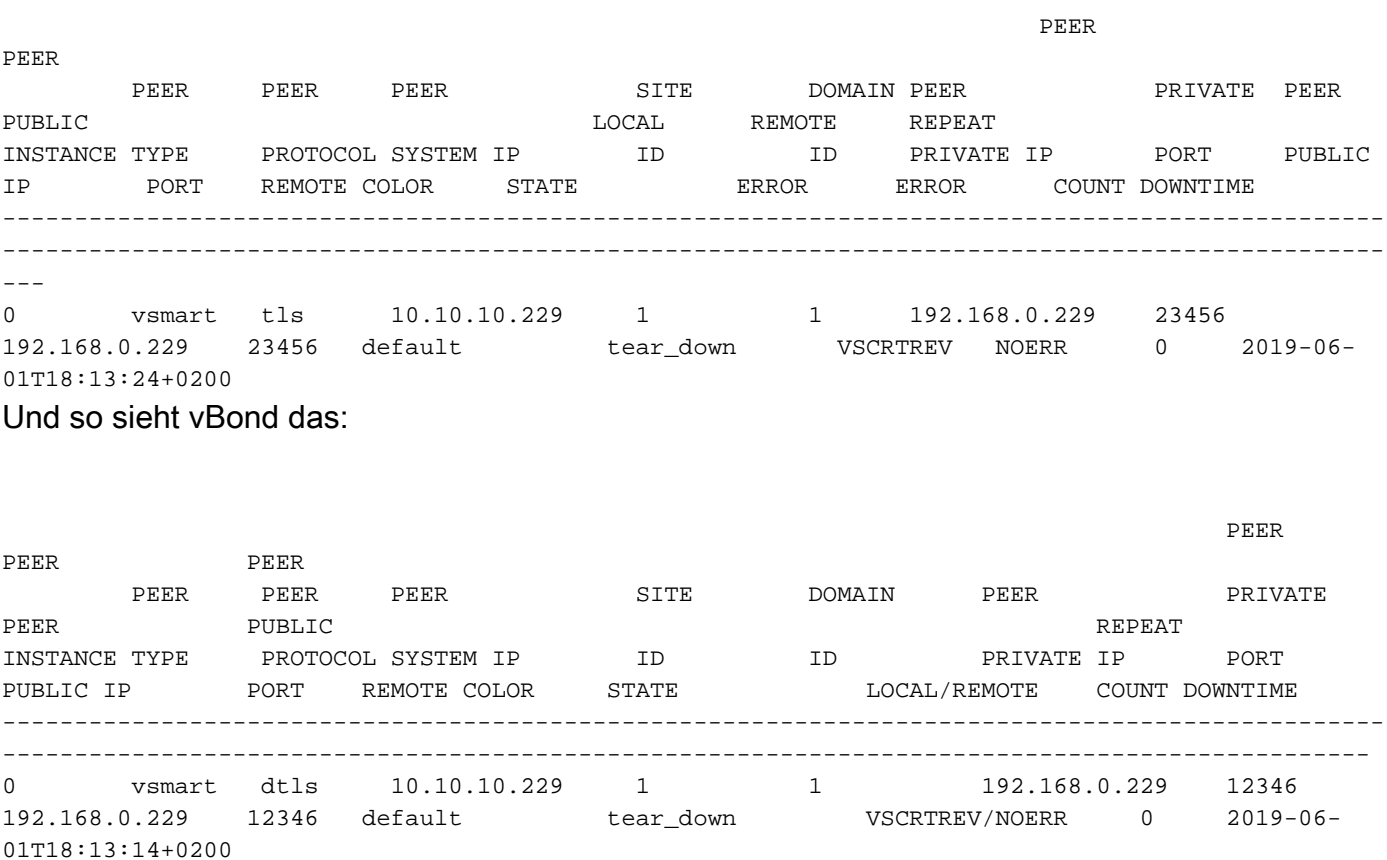

Fehler bei der Zertifizierungsprüfung, wenn das Zertifikat nicht mit installiertem Stammzertifikat überprüft werden kann:

1. Überprüfen Sie die Uhrzeit mit dem **show clock** aus. Sie muss sich mindestens im Gültigkeitsbereich des vBond-Zertifikats befinden (weitere Informationen hierzu finden Sie im **show orchestrator local-properties** Befehl).

#### 2. Dies kann durch eine Beschädigung des Stammzertifikats in vEdge verursacht werden.

dann **show control connections-history** zeigt auf dem vEdge-Router eine ähnliche Ausgabe an:

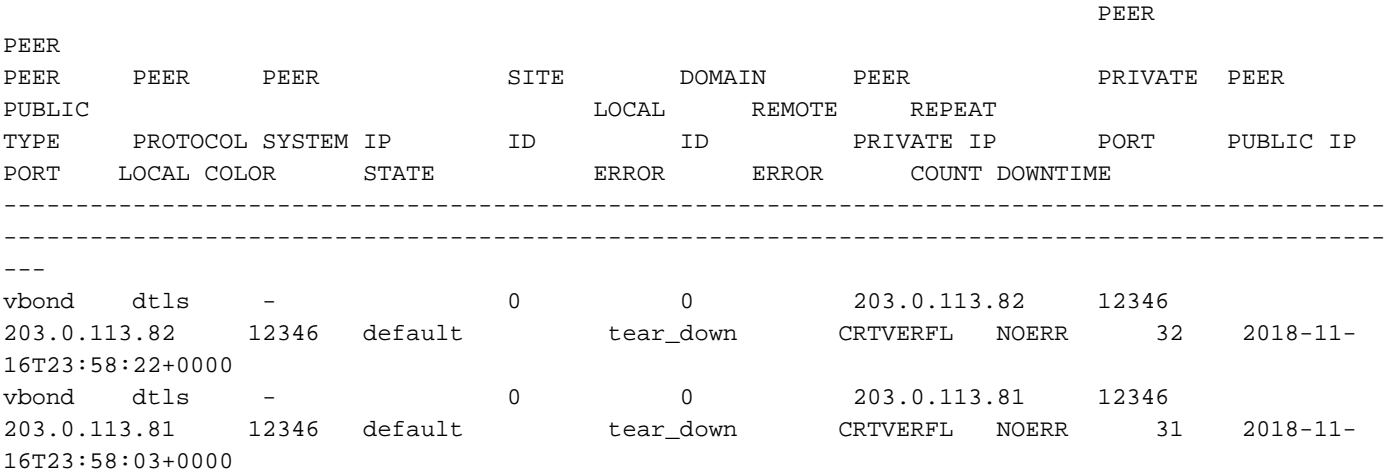

In diesem Fall kann vEdge das Controller-Zertifikat nicht ebenfalls validieren. Um dieses Problem zu beheben, können Sie die Stammzertifikatkette neu installieren. Falls die Symantec Certificate Authority verwendet wird, können Sie die Root-Zertifikatskette aus dem schreibgeschützten Dateisystem kopieren:

```
vEdge1# vshell
vEdge1:~$ cp /rootfs ro/usr/share/viptela/root-ca-sha1-sha2.crt /home/admin/
vEdge1:~$ exit
exit
vEdge1# request root-cert-chain install /home/admin/root-ca-sha1-sha2.crt
Uploading root-ca-cert-chain via VPN 0
Copying ... /home/admin/root-ca-sha1-sha2.crt via VPN 0
Installing the new root certificate chain
Successfully installed the root certificate chain
```
### vEdge-Vorlage in vManage nicht angehängt

Wenn das Gerät nicht mit einer Vorlage in vManage verknüpft ist, wird beim Hochfahren des Geräts **NOVMCFG - No Config in vManage for device** wird angezeigt.

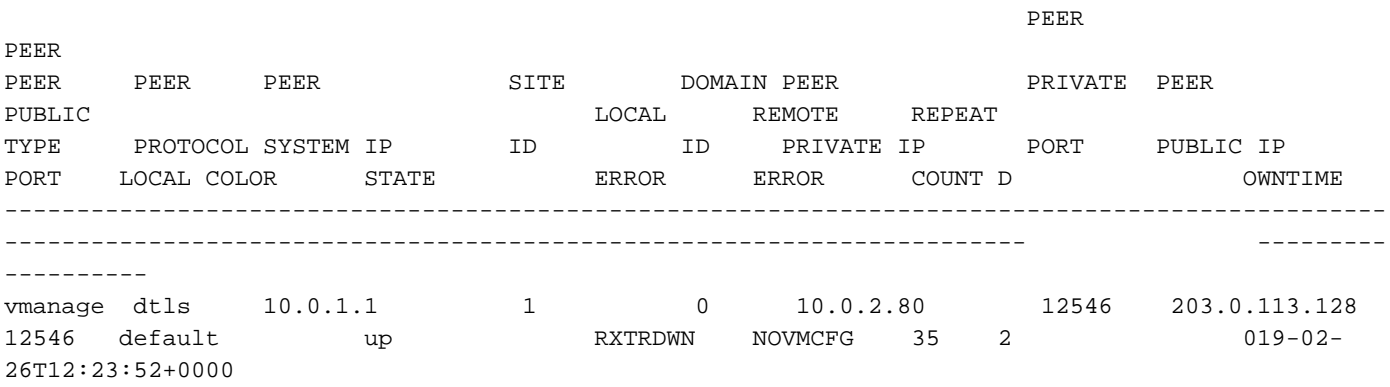

## Übergangsbedingungen (DISCVBD, SYSIPCHNG)

Hier sind einige transiente Bedingungen, bei denen die Steueranschlüsse klappen. Dazu gehören:

- System-IP auf dem vEdge geändert.
- Abreißmeldung an vBond (Kontrollverbindung zu vBond ist vorübergehend).

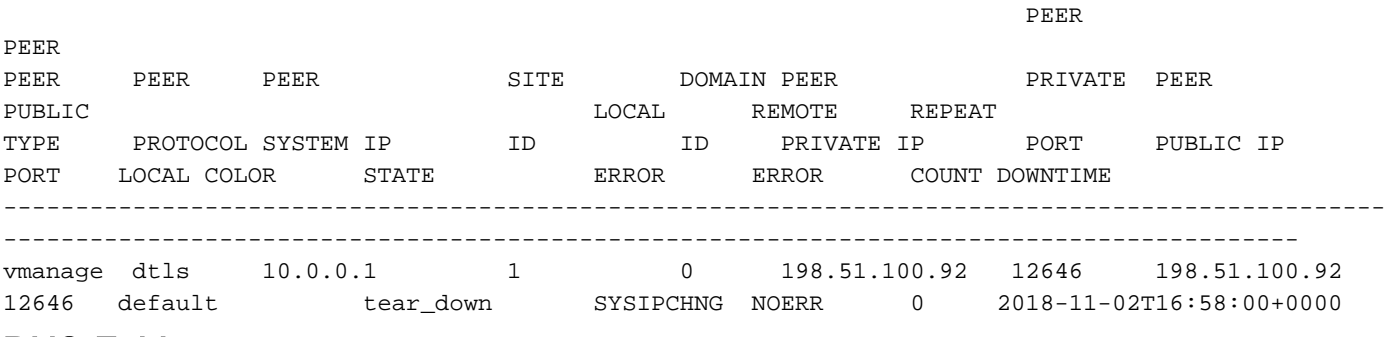

#### DNS-Fehler

Wenn keine Verbindungsversuche im **show control connection-history** können Sie mit den folgenden Schritten prüfen, ob die DNS-Auflösung bei vBond fehlschlägt:

• Pingen Sie an die DNS-Adresse von vBond.

ping vbond-dns-name.cisco.com ping vbond-dns-name.cisco.com: Temporary failure in name resolution

Pingen Sie Google DNS (8.8.8.8) von der Quellschnittstelle, um die Erreichbarkeit des ● Internets zu überprüfen.

ping 8.8.8.8 Type escape sequence to abort. Sending 5, 100-byte ICMP Echos to 8.8.8.8, timeout is 2 seconds:

• Integrierte Paketerfassung für DNS-Datenverkehr an Port 53 zur Überprüfung auf gesendeten und empfangenen DNS-Datenverkehr

monitor capture mycap interface <interface that forms control> monitor capture mycap match ipv4 <source IP> <vBond IP> Referenzdokument: [Integrierte Paketerfassung.](https://www.cisco.com/c/de_de/support/docs/ios-nx-os-software/ios-embedded-packet-capture/116045-productconfig-epc-00.html)

Starten Sie die Monitoraufnahme, lassen Sie sie einige Minuten laufen, und stoppen Sie dann die Erfassung. Untersuchen Sie die Paketerfassung, um festzustellen, ob DNS-Abfragen gesendet und empfangen wurden.

# Zugehörige Informationen

- [Konfigurieren von Grundparametern zur Bildung von Steuerelementverbindungen auf cEdge](https://www.cisco.com/c/de_de/support/docs/routers/xe-sd-wan-routers/218137-configure-basic-parameters-to-form-contr.html)
- [Technischer Support und Dokumentation für Cisco Systeme](https://www.cisco.com/c/de_de/support/index.html)

### Informationen zu dieser Übersetzung

Cisco hat dieses Dokument maschinell übersetzen und von einem menschlichen Übersetzer editieren und korrigieren lassen, um unseren Benutzern auf der ganzen Welt Support-Inhalte in ihrer eigenen Sprache zu bieten. Bitte beachten Sie, dass selbst die beste maschinelle Übersetzung nicht so genau ist wie eine von einem professionellen Übersetzer angefertigte. Cisco Systems, Inc. übernimmt keine Haftung für die Richtigkeit dieser Übersetzungen und empfiehlt, immer das englische Originaldokument (siehe bereitgestellter Link) heranzuziehen.